2024학년도 1학기 수강포기 신청 안내문

# 1 신청대상

2024학년도 1학기 등록을 완료한 17학점 이상 수강신청 자 중 수강능력 부족, 적성 부적합 등의 부득이한 사유로 수강을 포기하려는 재학생

# 2 신청 및 처리 일정

### 신청기간: 2024. 3. 14.(목) 10:00 ~ 3. 15.(금) 18:00

- 신청방법: 4. 수강포기 절차 참고
	- [통합정보 → 학사행정 → 수업 → 수강포기신청(학생)]
	- 조회 탭을 클릭 후 수강신청 내역 확인
	- · 수강 포기 교과목에 대해 사유 선택(미선택시 신청 불가)
	- · 포기신청 버튼 클릭
	- · 포기신청 정보에 해당 교과목 내역 확인(완료)

#### 결과확인: 2024. 3. 26.(화) 14:00

- [통합정보 → 학사행정 → 학적 → 학적기본관리 → 개인학적조회(학생) ]
- 수강 탭을 클릭 후 수강신청 내역 확인
- · 포기 신청한 교과목 미존재 : 포기 승인
- · 포기 신청한 교과목 존재 : 포기 미승인

# 3 유의사항

수강포기 신청은 3학점 이하의 1과목만 가능합니다.

- 수강포기 신청 후 수강학점이 15학점 이상이어야 합니다.(15학점 미만 불가)
- 수강포기 신청을 하더라도 신청한 교과목의 수강인원이 과목개설기준 미만이 되는 경우 수강포기처리가 불가능합니다.
- 신청한 인원이 포기 가능한 인원보다 많을 경우 선착순으로 승인처리를 합니다.
- 자동으로 수강신청 된 기초교양 과목 및 OCU교과목은 포기 불가합니다.<br>■<br>■ 포기 승인된 과목은 성적평가에서 제외되며, 성적 증명서에 기재되지 않습니다.
- 
- 수강포기 시 교내·외 장학금 수혜자격에 미달될 수 있으니 각별히 유의하시기 바랍니다.
- 수강포기 후 신청학점이 감소되어도 납부한 등록금은 반환되지 않습니다.
- 수강포기 기간 이후에는 수강포기 신청을 취소할 수 없으니 신중하게 신청하시기 바랍니다.
- 포기 결과 확인 기간에 반드시 승인여부를 확인하시기 바랍니다. ※ 미승인 시 계속 수강해야합니다.

# 4 수강포기 절차(신청 매뉴얼)

- 신청절차
	- 대학 포털[\(http://portal.inu.ac.kr\)](http://portal.inu.ac.kr) 접속 후 상단 [통합정보] 클릭

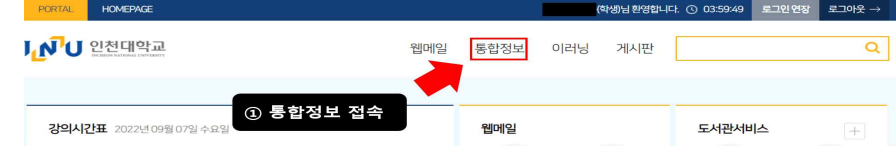

- ① [학사행정 → 수업] 메뉴 클릭
- ② [수강신청 → 수강포기신청(학생)] 메뉴 클릭
- · 조회 클릭
- · 수강 포기 사유 선택(미선택 시 신청 불가)
- · 포기 신청 버튼 클릭

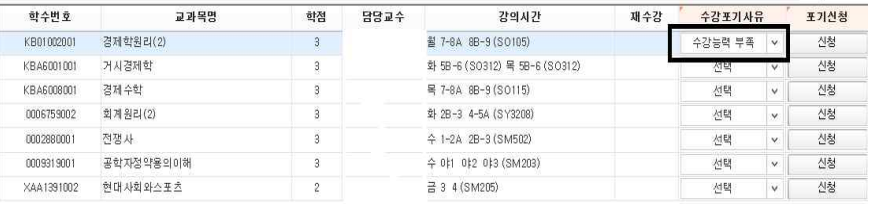

 ③ 하단의 포기신청 정보 확인(주관부서 확인 중) ④ 수강포기 신청을 취소하고자 하는 경우 신청 취소 클릭 ※ 수강신청 포기기간에만 가능하며 기간 이후 수정 불가 ⑤ 포기결과 확인 기간에 최종 승인상태 확인

# 5 자주 묻는 질문

Q1. 수강포기 신청은 어떻게 하나요?

A. 상단의 [수강포기 절차 매뉴얼]을 참고하시기 바랍니다.

### Q2. 수강포기 신청 기간이 지났는데 신청 가능한가요?

A. 수강포기 신청은 정해진 기간내에만 신청 가능합니다.

Q3. 수강포기를 신청했는데 결과 확인 전에 수업을 들어야 하나요?

A. 수강포기를 신청하였더라도 학생의 수강신청 학점수 또는 신청한 과목의 수강인원이 과목개설기준 미만이 되는 경우에는 수강포기 처리가 불가하여 계속 수업을 들어야 할 수 있으므로 결과 확인 전까지는 반드시 수업에 출석해야 합니다.

Q4. 수강포기 후 다른 교과목의 수강신청이 가능한가요?

A. 수강신청 기간이 종료되었으므로 다른 교과목의 수강신청은 불가능합니다.

#### Q5. 하나의 교과목에 수강포기 인원이 많을 경우 포기승인 기준이 어떻게 되나요?

A. 수강포기는 수강인원이 과목개설기준 미만 인원이 되지 않는 인원수 범위내에서 가능하며, 신청한 인원이 포기 가능한 인원보다 많을 경우 **수강신청과목 포기신청을** 기한내 신청한 순서대로 포기 승인처리를 합니다.